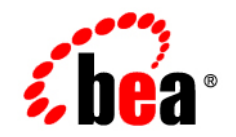

# **BEA**WebLogic Server Process Edition ™

**WebLogic Server Process Edition Overview**

Version 8.5 Service Pack 5 Revised: October 2005

### **Copyright**

Copyright © 2005 BEA Systems, Inc. All Rights Reserved.

### **Restricted Rights Legend**

This software and documentation is subject to and made available only pursuant to the terms of the BEA Systems License Agreement and may be used or copied only in accordance with the terms of that agreement. It is against the law to copy the software except as specifically allowed in the agreement. This document may not, in whole or in part, be copied, photocopied, reproduced, translated, or reduced to any electronic medium or machine readable form without prior consent, in writing, from BEA Systems, Inc.

Use, duplication or disclosure by the U.S. Government is subject to restrictions set forth in the BEA Systems License Agreement and in subparagraph (c)(1) of the Commercial Computer Software-Restricted Rights Clause at FAR 52.227-19; subparagraph  $(c)(1)(ii)$  of the Rights in Technical Data and Computer Software clause at DFARS 252.227-7013, subparagraph (d) of the Commercial Computer Software--Licensing clause at NASA FAR supplement 16-52.227-86; or their equivalent.

Information in this document is subject to change without notice and does not represent a commitment on the part of BEA Systems. THE SOFTWARE AND DOCUMENTATION ARE PROVIDED "AS IS" WITHOUT WARRANTY OF ANY KIND INCLUDING WITHOUT LIMITATION, ANY WARRANTY OF MERCHANTABILITY OR FITNESS FOR A PARTICULAR PURPOSE. FURTHER, BEA Systems DOES NOT WARRANT, GUARANTEE, OR MAKE ANY REPRESENTATIONS REGARDING THE USE, OR THE RESULTS OF THE USE, OF THE SOFTWARE OR WRITTEN MATERIAL IN TERMS OF CORRECTNESS, ACCURACY, RELIABILITY, OR OTHERWISE.

### **Trademarks or Service Marks**

BEA, BEA JRockit, BEA Liquid Data for WebLogic, BEA WebLogic Server, Built on BEA, Jolt, JoltBeans, SteelThread, Top End, Tuxedo, and WebLogic are registered trademarks of BEA Systems, Inc. BEA AquaLogic, BEA AquaLogic Data Services Platform, BEA AquaLogic Enterprise Security, BEA AquaLogic Service Bus, BEA AquaLogic Service Registry, BEA Builder, BEA Campaign Manager for WebLogic, BEA eLink, BEA Manager, BEA MessageQ, BEA WebLogic Commerce Server, BEA WebLogic Enterprise, BEA WebLogic Enterprise Platform, BEA WebLogic Enterprise Security, BEA WebLogic Express, BEA WebLogic Integration, BEA WebLogic Java Adapter for Mainframe, BEA WebLogic JDriver, BEA WebLogic JRockit, BEA WebLogic Log Central, BEA WebLogic Personalization Server, BEA WebLogic Platform, BEA WebLogic Portal, BEA WebLogic Server Process Edition, BEA WebLogic WorkGroup Edition, BEA WebLogic Workshop, and Liquid Computing are trademarks of BEA Systems, Inc. BEA Mission Critical Support is a service mark of BEA Systems, Inc. All other company and product names may be the subject of intellectual property rights reserved by third parties.

All other trademarks are the property of their respective companies.

# **Contents**

## [1.](#page-6-0) [Introduction to WebLogic Server Process Edition](#page-6-1)

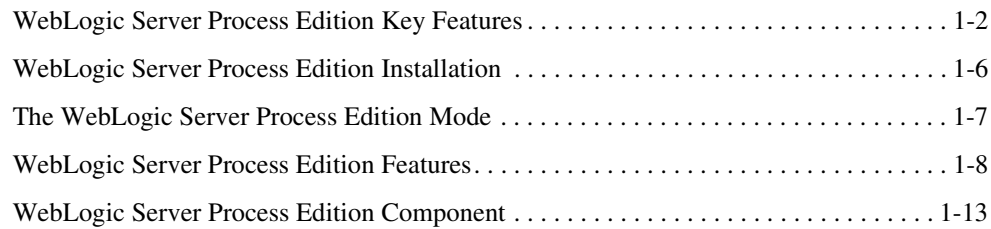

## [2.](#page-20-0) [Controls: Service Enablement](#page-20-1)

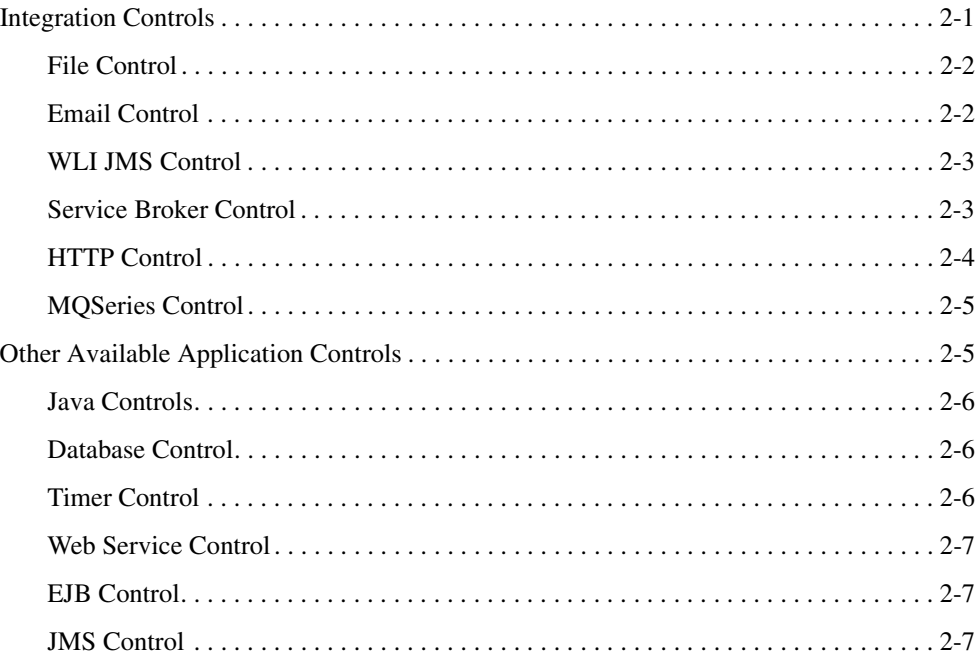

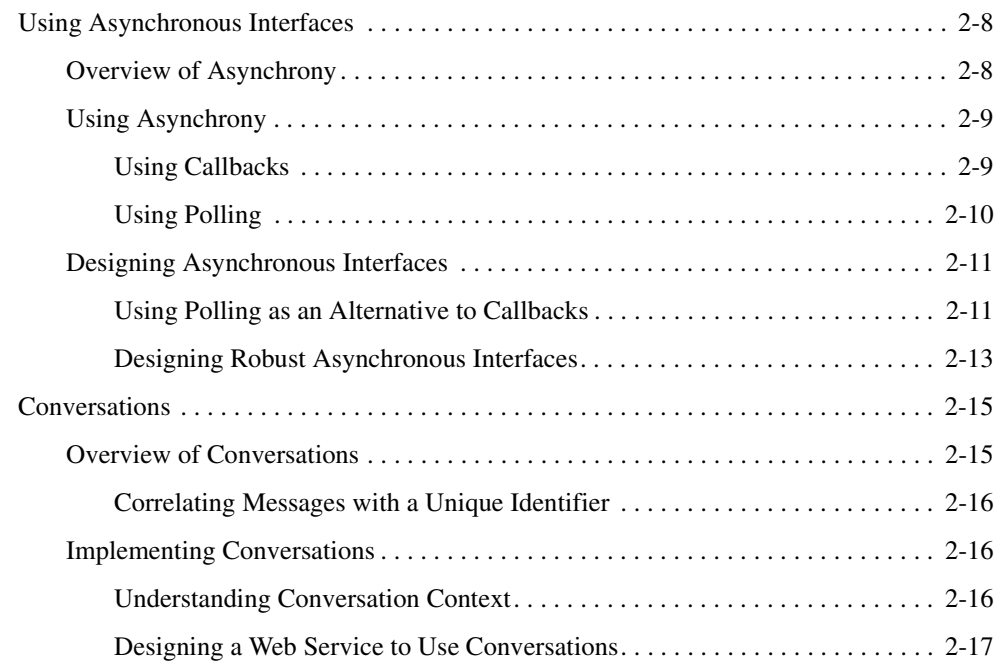

# [3.](#page-38-0) [Business Process Management: Process Driven Services](#page-38-1)

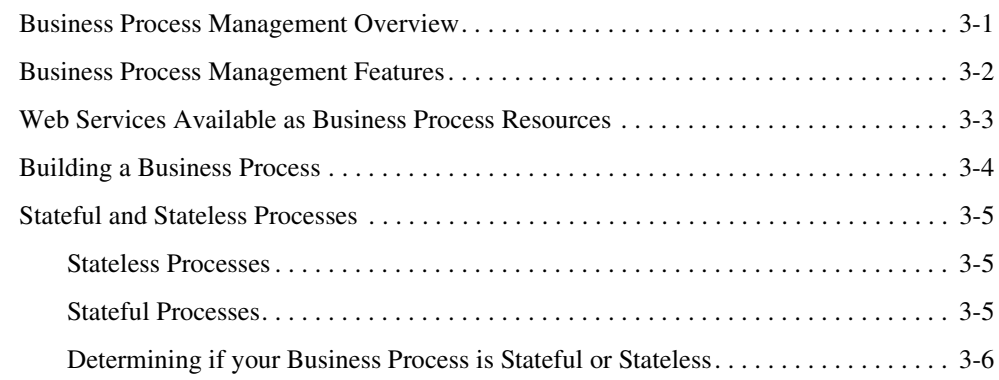

## [4.](#page-44-0) [Data Transformation](#page-44-1)

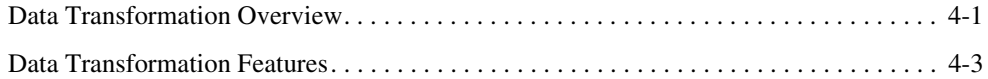

# [5.](#page-48-0) [Process Monitoring and Management](#page-48-1)

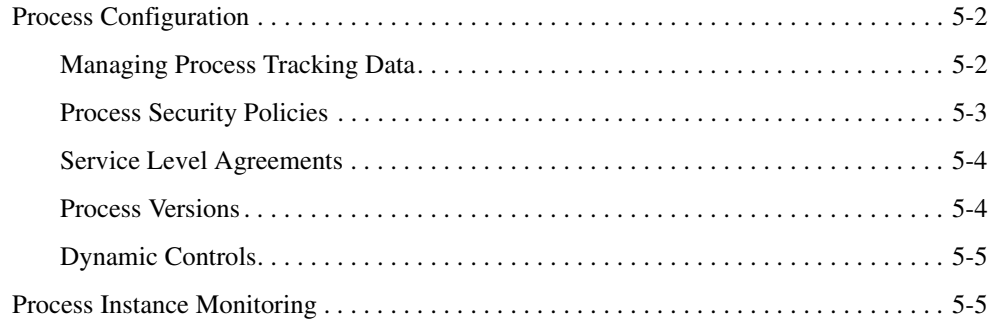

## [Index](#page-54-0)

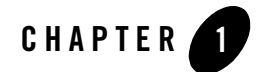

# <span id="page-6-1"></span><span id="page-6-0"></span>Introduction to WebLogic Server Process Edition

WebLogic Server Process Edition provides you with the technologies and tools you need to effectively service-enable your existing resources, create composite services using process-driven development, and extend these composite services to interact with other applications and technologies. Each of these phases allows you to take distinct measurable steps that are effective for both project and enterprise level architectures.

The following sections introduce the key features of WebLogic Server Process Edition, detail the WebLogic options available when you purchase a WebLogic Server Process Edition license, provide a brief overview of WebLogic Server Process Edition, and introduce the WebLogic Server Process Edition mode:

- [WebLogic Server Process Edition Key Features](#page-7-0)
- [WebLogic Server Process Edition Installation](#page-11-0)
- [The WebLogic Server Process Edition Mode](#page-12-0)
- [WebLogic Server Process Edition Features](#page-13-0)
- [WebLogic Server Process Edition Component](#page-18-0)

### <span id="page-7-0"></span>**WebLogic Server Process Edition Key Features**

The following table details the key features of WebLogic Server Process Edition and outlines the benefits that these features provide.

| <b>Features</b>                                                                                                    | <b>Benefits</b>                                                                                                    |
|----------------------------------------------------------------------------------------------------|----------------------------------------------------------------------------------------------------|
| <b>Service Enable Existing Resources</b>                                                                                                    |                                                                                                    |
| Extensible Controls Architecture<br>For more information, see Working with Java<br>Controls in the WebLogic Workshop Help.                                                       | Consistent mechanism for representing resources.<br>Over 30+ pre-built controls to seamlessly interact<br>with Java and legacy resources.<br>One click to a Web service from any resource.<br>٠<br>Leverage IT assets without requiring complex<br>٠<br>API-level programming.<br>Available uniformly to all BEA WebLogic<br>٠<br>Platform <sup>TM</sup> 8.1 applications.<br>Package Java Controls as re-distributable JAR<br>files, easily leveraged by any developer in any<br>application. |
| <b>Resource Connectivity</b><br>For more information, see Using Built-In Java<br>Controls in the WebLogic Workshop Help and<br>the Introduction to the BEA WebLogic<br>Adapters. | Out-of-the-box connectivity to Databases, EJBs,<br>٠<br>JMS, Web services, MQ Series, .NET, Tuxedo,<br>file systems, and e-mail.<br>Additional J2CA-based pre-built adapters to<br>٠<br>leading enterprise applications and technologies.                                                                                                    |

**Table 1-1 WebLogic Server Process Edition Key Features**

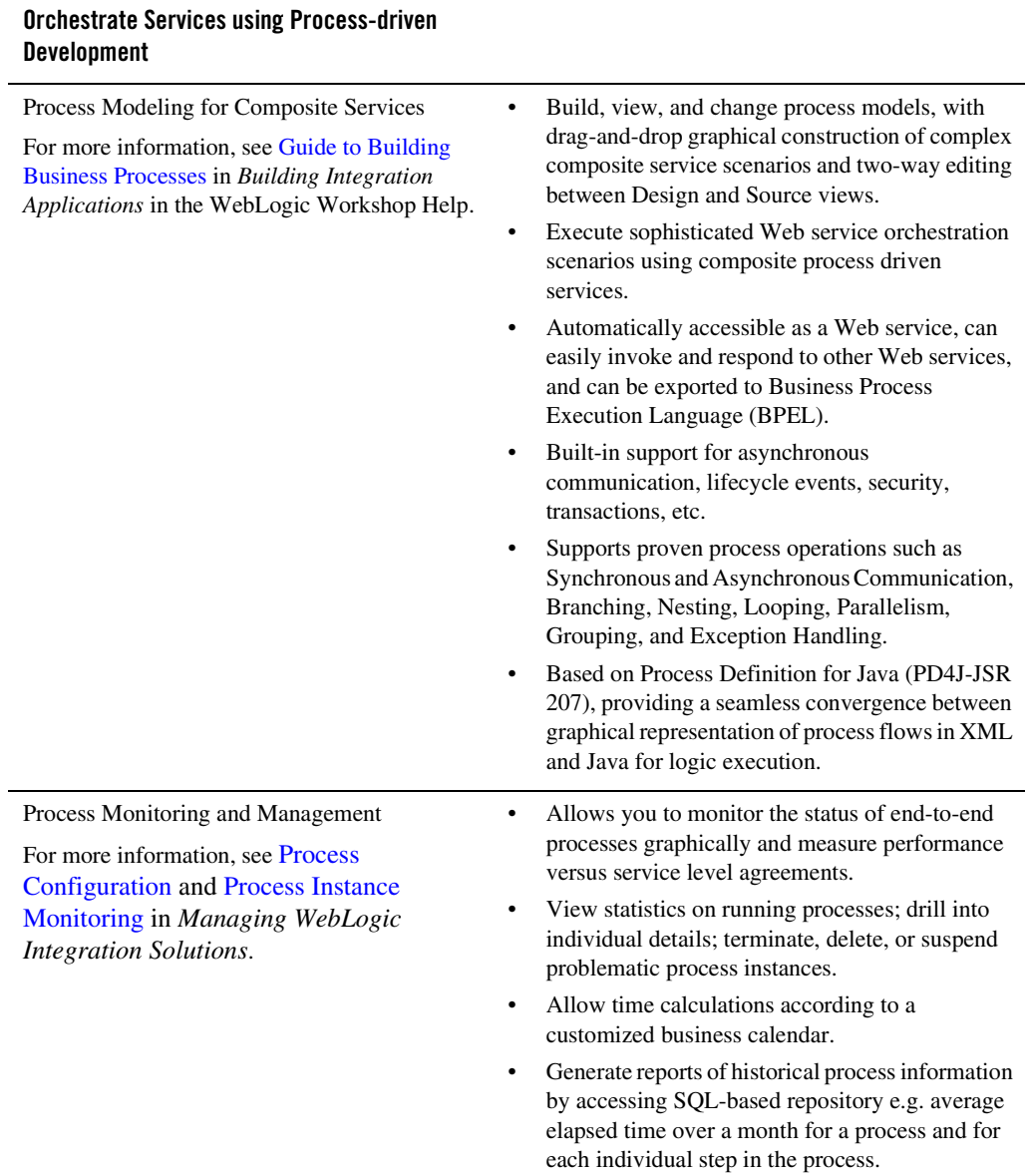

#### **Table 1-1 WebLogic Server Process Edition Key Features** *(Continued)*

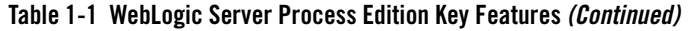

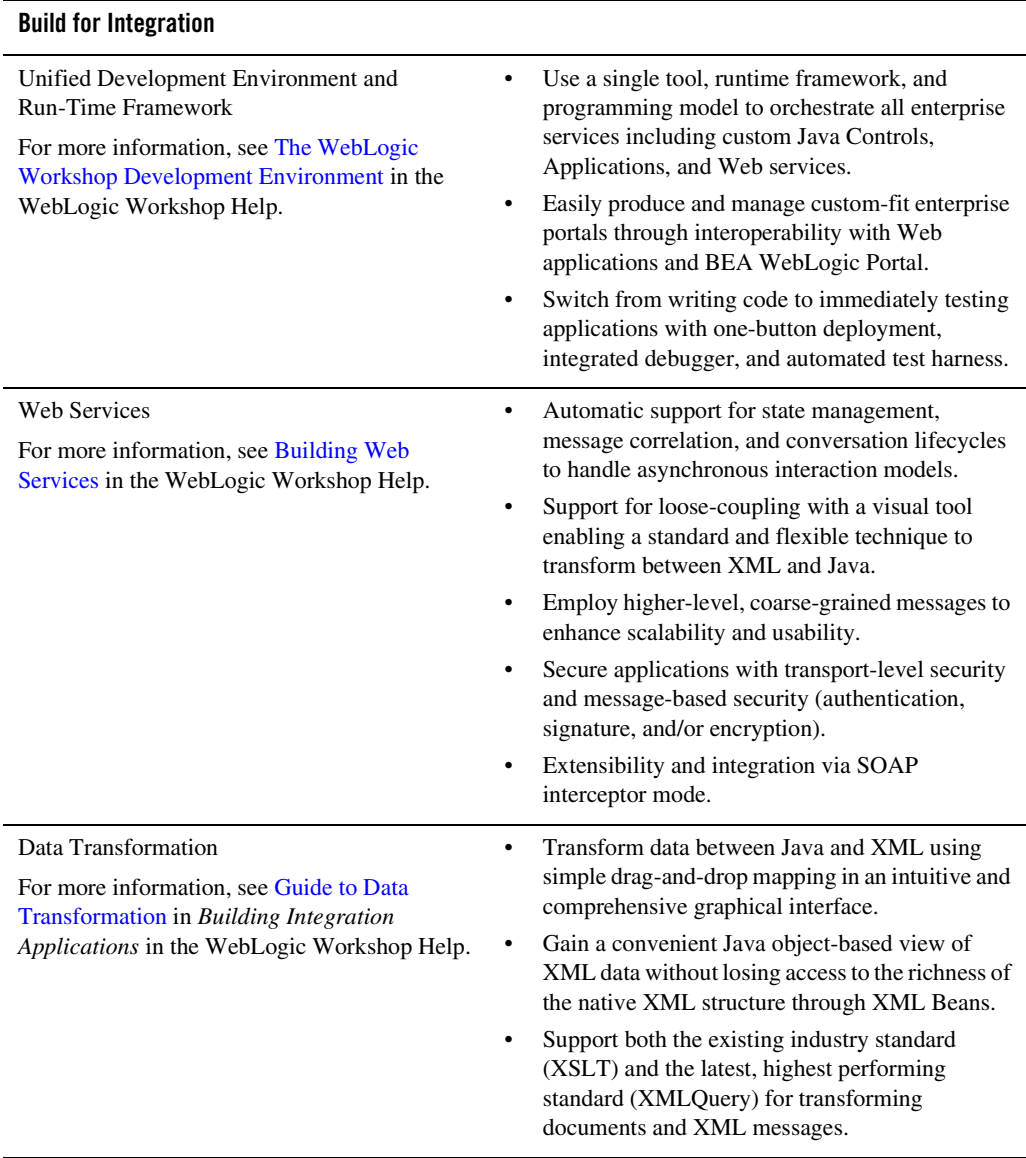

#### **Table 1-1 WebLogic Server Process Edition Key Features** *(Continued)*

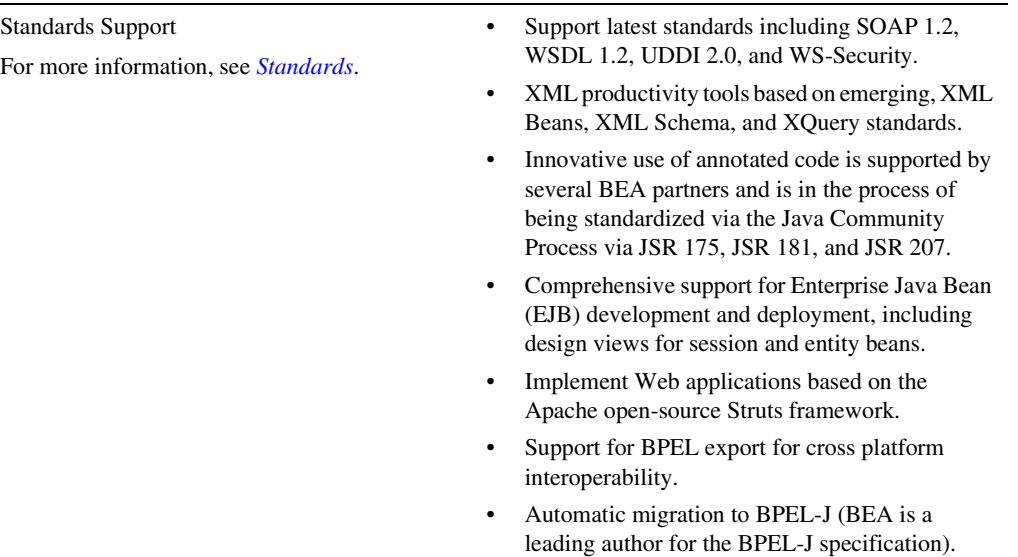

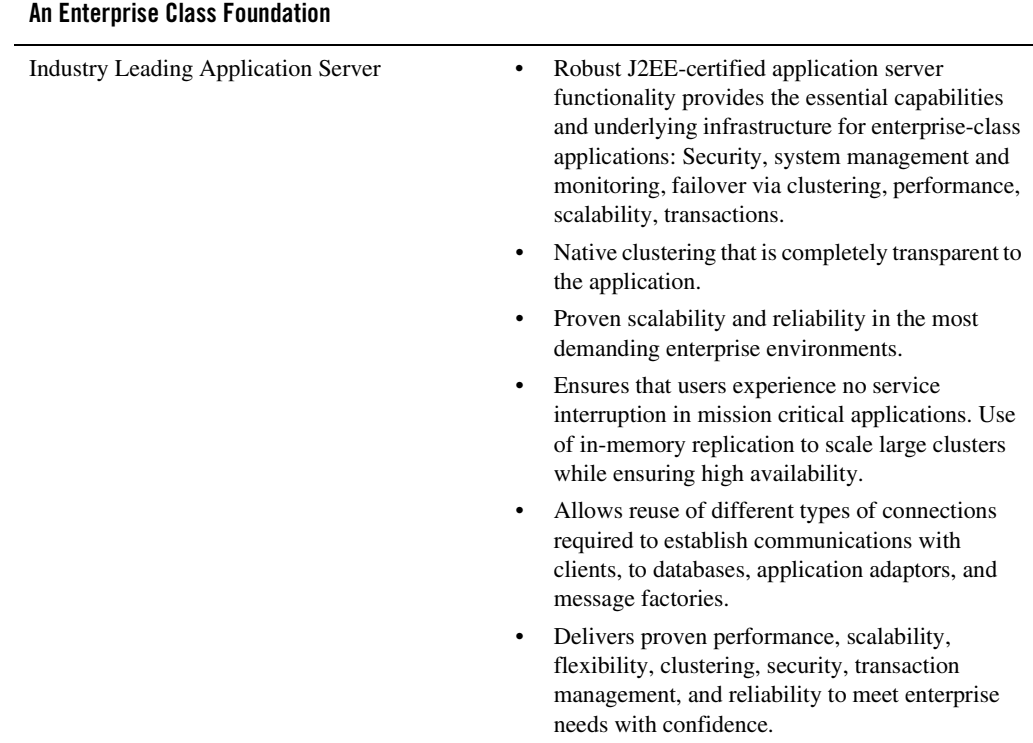

#### **Table 1-1 WebLogic Server Process Edition Key Features** *(Continued)*

### <span id="page-11-0"></span>**WebLogic Server Process Edition Installation**

There is no separate installation procedure for WebLogic Server Process Edition. The availability of features is dependent on the WebLogic Platform product components and licenses installed.

When you install WebLogic Server, WebLogic Workshop, and WebLogic Integration (the components of WebLogic Platform on which WebLogic Server Process Edition functionality depends), a development license is included that enables a complete development framework for the installed components.

To enable the WebLogic Server Process Edition capabilities for production, you must have a WebLogic Server Process Edition production license installed.

In the development environment, the features available in the WebLogic Workshop IDE are dependent on:

- The WebLogic Platform components installed.
- The type of domain in which the server is running.

If you have installed WebLogic Integration and are running the server in a WebLogic Integration domain, the WebLogic Workshop IDE not only provides access to the controls and other functionality supported by WebLogic Server Process Edition, it also provides access to WebLogic Integration features that are not supported by the WebLogic Server Process Edition production license. To ensure that no unsupported features are used, you must restrict the development environment by selecting the WebLogic Server Process Edition mode, as described in the following section.

To learn more about WebLogic Server Process Edition installation and licensing, see [WebLogic](http://edocs.bea.com/platform/docs81/install/prepare.html#wls_pe)  [Server Process Edition Support](http://edocs.bea.com/platform/docs81/install/prepare.html#wls_pe) in *Installing WebLogic Platform*.

### <span id="page-12-0"></span>**The WebLogic Server Process Edition Mode**

The WebLogic Server Process Edition production license is enforced at run time. However, as described in the previous section, the functionality available by default in the development environment is a superset of the functionality supported by the WebLogic Server Process Edition production license. To ensure that the functionality available is consistent with the functionality supported by the production license, WebLogic Workshop now supports the WebLogic Server Process Edition mode of operation.

After starting WebLogic Workshop, you can set the mode by selecting **WebLogic Integration** -> **WebLogic Server Process Edition** from the Tools menu, as shown in the following figure.

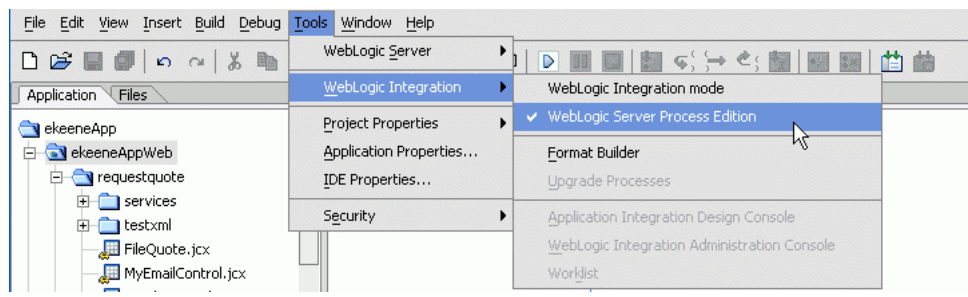

#### **Figure 1-2 WebLogic Server Process Edition Menu Selection**

If you are developing applications for a WebLogic Server Process Edition production environment, you must select the WebLogic Server Process Edition mode in WebLogic Workshop before building any applications to avoid building applications that are not supported by your license at run time. Once you make this change, the new mode of operation is saved as an environment setting.

## <span id="page-13-0"></span>**WebLogic Server Process Edition Features**

<span id="page-13-1"></span>The WebLogic Server Process Edition production license provides business process management, data transformation, and process monitoring capabilities that are available in WebLogic Integration, in addition to all the capabilities of WebLogic Server Premium. WebLogic Server Process Edition does not include the Message Broker, WorkList, application integration framework, and trading partner integration capabilities that are available in WebLogic Integration. (For a description of the various offerings, see [Licensing.](http://bernal.bea.com/stage/platform/docs81/interm/license.html))

The following table details the differences between WebLogic Server Process Edition and WebLogic Integration.

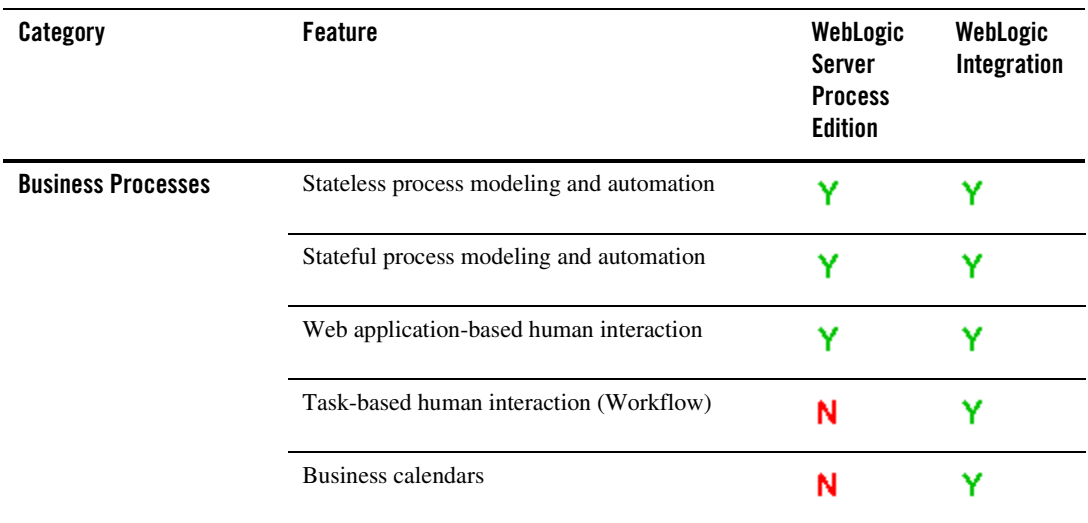

#### **Table 1-3 Feature Comparison Matrix**

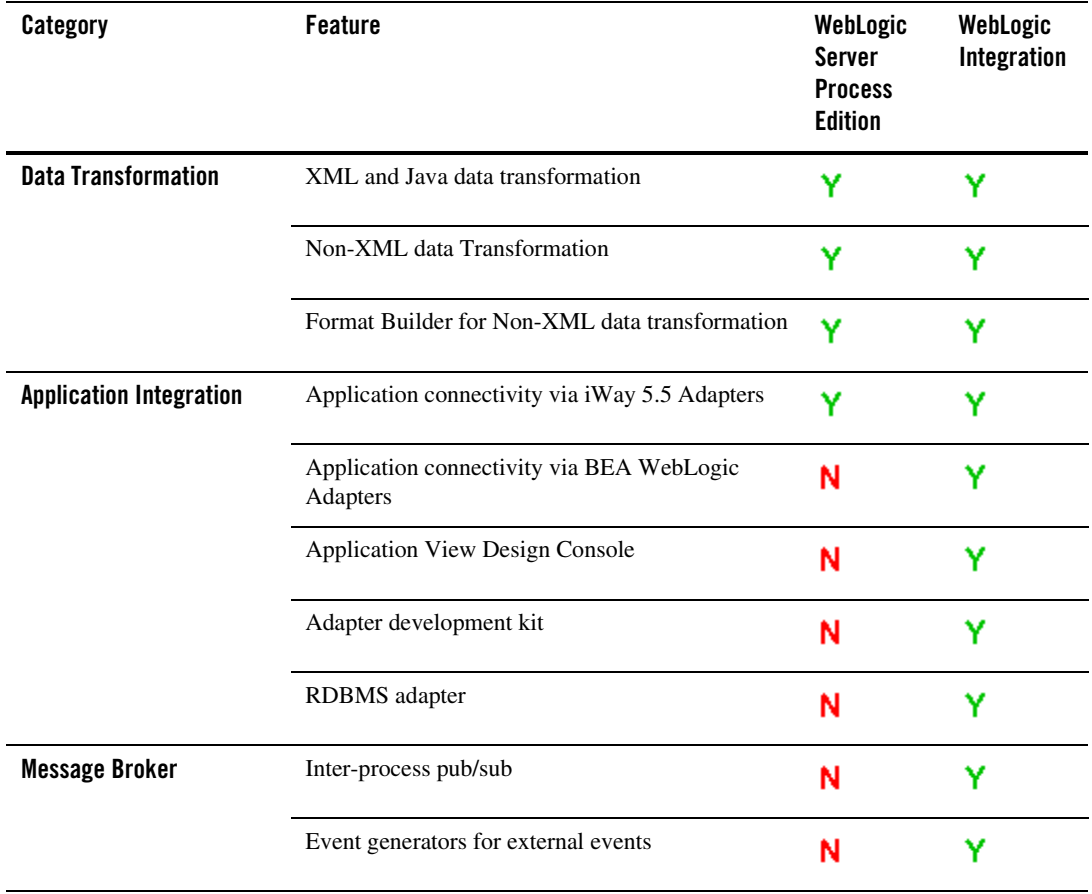

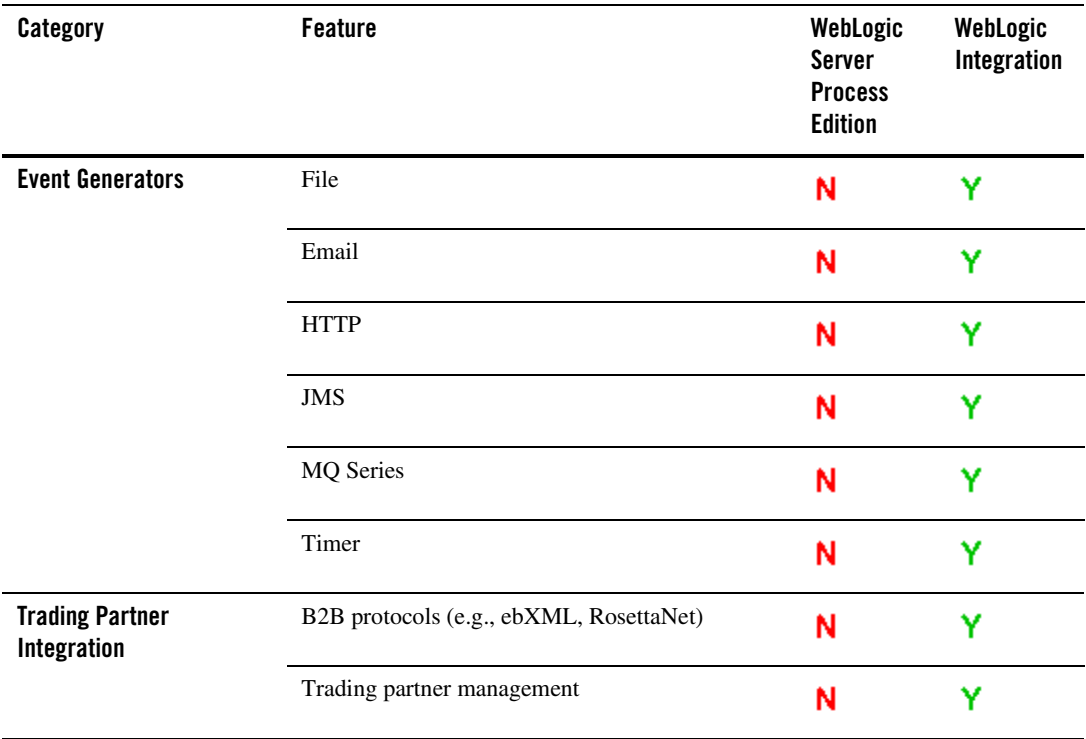

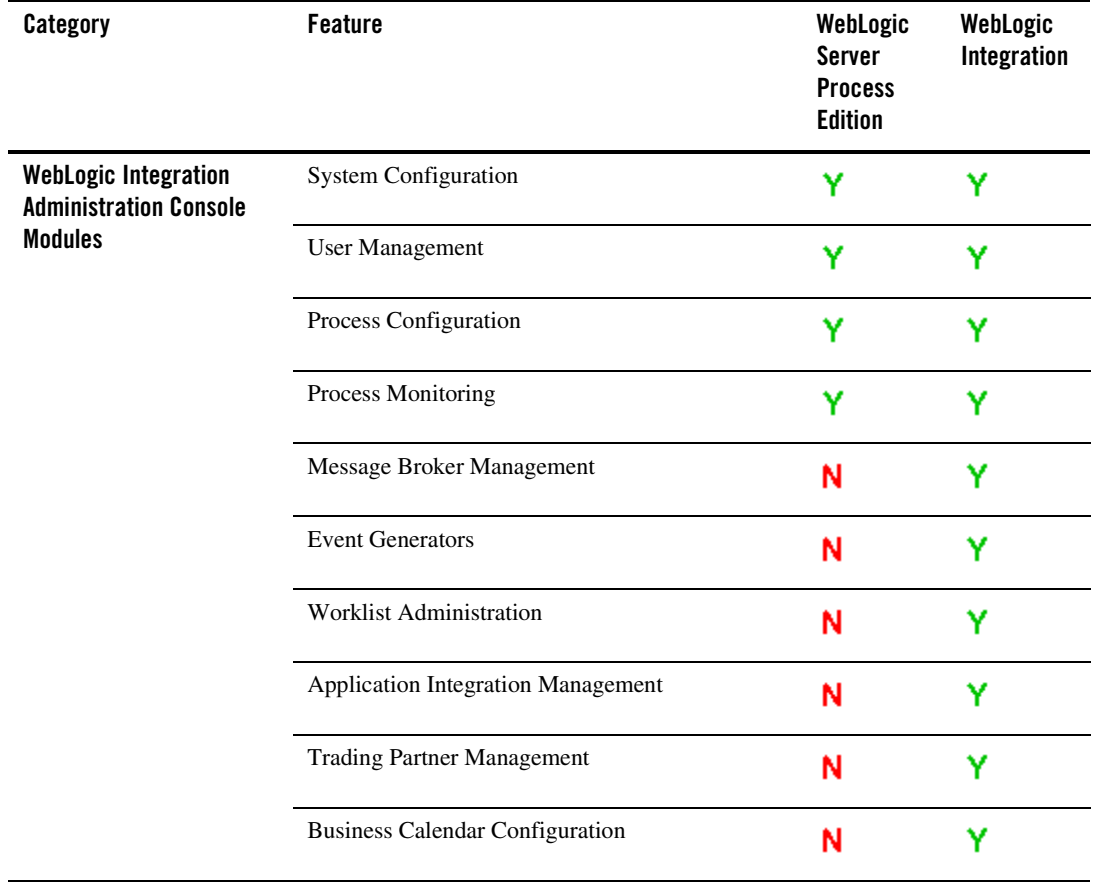

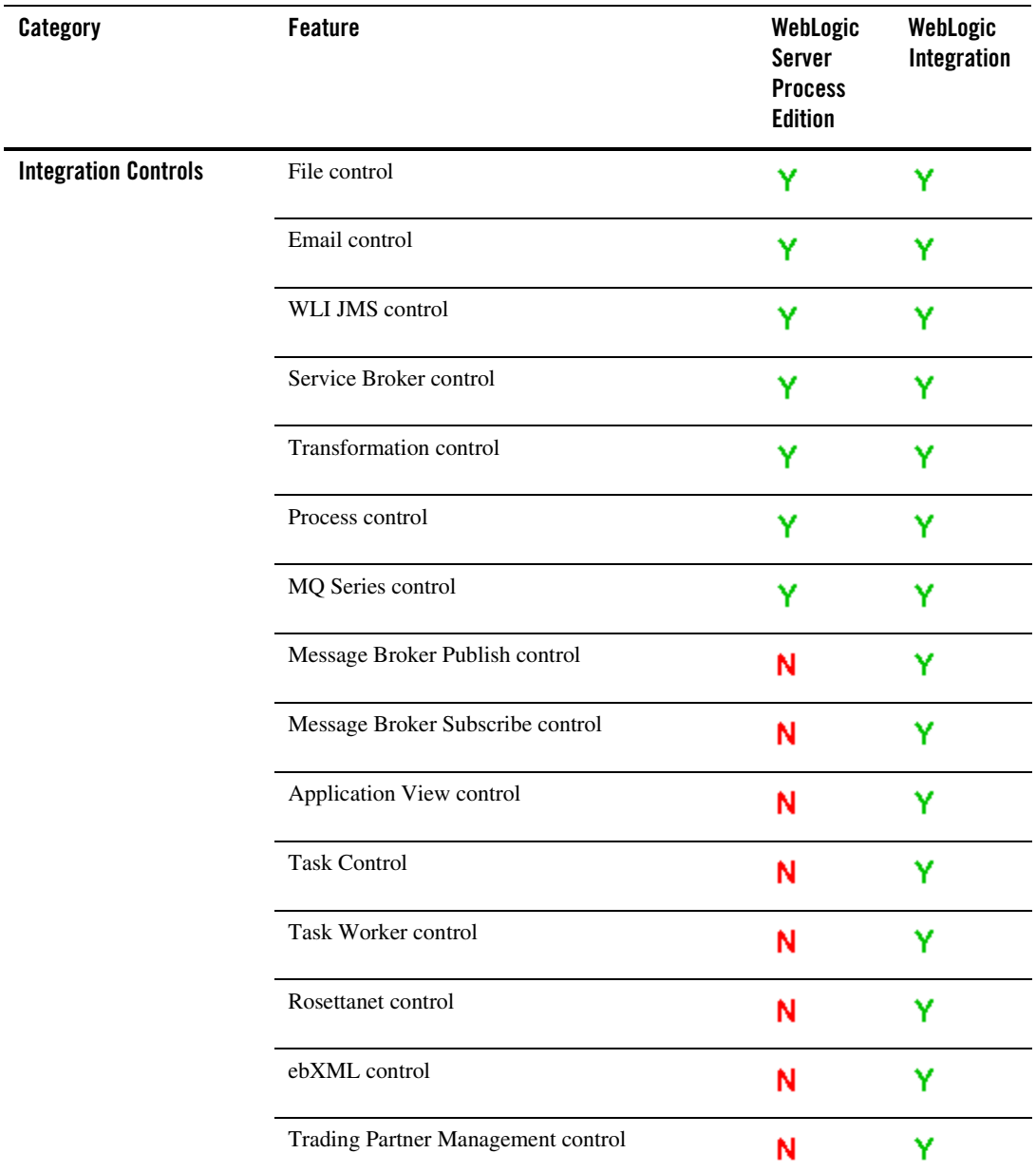

### <span id="page-18-0"></span>**WebLogic Server Process Edition Component**

The WebLogic Platform contains numerous component products, as shown in the following figure. You can use a combination of these components, or just use an individual component, to build an application.

#### **Figure 1-4 WebLogic Platform Component Products**

<span id="page-18-1"></span>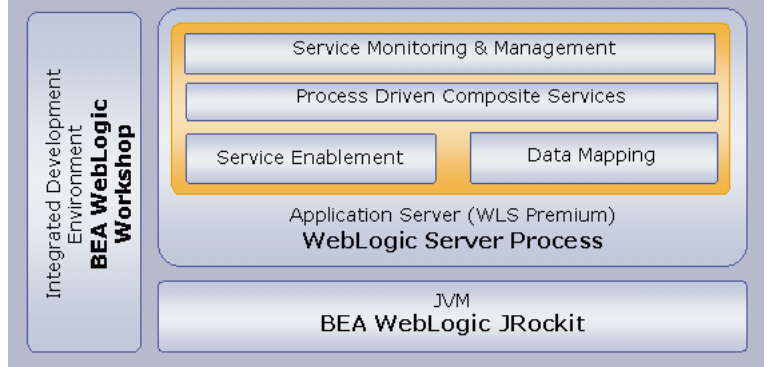

For more information on the product components displayed in the proceeding figure, see the *[WebLogic Platform 8.1](http://e-docs.bea.com/platform/docs81/index.html)* documentation.

Introduction to WebLogic Server Process Edition

<span id="page-20-3"></span>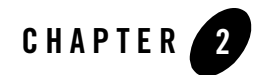

# <span id="page-20-1"></span><span id="page-20-0"></span>Controls: Service Enablement

WebLogic Server Process Edition provides a set of out-of-the box controls that enable you to start integration projects with a portfolio of resources. WebLogic Server Process Edition integration controls provide easy access to enterprise resources like databases, file systems, etc., from within your application. You can also access other WebLogic controls like Enterprise Java Beans from within your application. The control handles the work of connecting to the enterprise resource for you, so that you can focus on the logic of your business process.

The following sections describe the WebLogic Server Process Edition integration controls and the other available WebLogic controls in more detail, before introducing asynchronous interfaces and conversations:

- [Integration Controls](#page-20-2)
- [Other Available Application Controls](#page-24-1)
- [Using Asynchronous Interfaces](#page-27-0)
- [Conversations](#page-34-0)

### <span id="page-20-2"></span>**Integration Controls**

The following integration controls are described in this section:

- $\bullet$  [File Control](#page-21-0)
- [Email Control](#page-21-1)
- [WLI JMS Control](#page-22-0)

Controls: Service Enablement

- [Service Broker Control](#page-22-1)
- [HTTP Control](#page-23-0)
- <span id="page-21-5"></span><span id="page-21-3"></span>• [MQSeries Control](#page-24-0)

## <span id="page-21-0"></span>File Control

A File control makes it easy to read, write, or append to a file in a file system. The files can be one of the following types:

- XmlObject
- RawData (binary)
- String.

When you create a File control, you must select the file type that matches the files present in the specified directory. The File control supports file operations such as copy, rename, and delete. You use these operations to manipulate large files, without having to read their entire contents. You can also list the files stored in the specified directory.

Normally, you configure a separate File control for every individual file you want to manipulate. You can specify File control settings in several different ways. You can set the File control's properties in Design view or you can call the setProperties method of the FileControl interface. You can change File control configuration properties dynamically. To get the current property settings, use the getProperties() method.

You can also use the ControlContext interface to access a control's properties at run time and to handle control events. Property values set by a developer who is using the control are stored as annotations on the control's declaration in a JWS, JSP, or JPD file, or as annotations on its interface, callback, or method declarations in a JCX file.

For more information, see [File Control](http://e-docs.bea.com/workshop/docs81/doc/en/integration/controls/controlsFile.html) in *Using Integration Controls* in the WebLogic Workshop Help.

# <span id="page-21-4"></span><span id="page-21-2"></span><span id="page-21-1"></span>Email Control

The Email control enables WebLogic Server Process Edition business processes to send e-mail to a specific destination. The body of the e-mail message can be text (plain, HTML, or XML) or an XML object. The Email control is customizable, which allows you to specify e-mail transmission properties in an annotation, or use dynamic properties passed as an XML variable.

You can use the Email control to send a variety of content types and various combinations of body and attachments.

When you add an Email control to your business process, you can use an existing Email control extension file (.jcx) or create a new one.

For more information, see [Email Control](http://e-docs.bea.com/workshop/docs81/doc/en/integration/controls/controlsEmail.html) in *Using Integration Controls* in the WebLogic Workshop Help.

## <span id="page-22-5"></span><span id="page-22-3"></span><span id="page-22-0"></span>WI LIMS Control

JMS (Java Message Service) is a Java API for communicating with messaging systems, which are often packaged as products known as Message-Oriented Middleware (MOMs). WebLogic Server includes built in messaging capabilities via WebLogic JMS, but can also work with third-party MOMs. Messaging systems are often used in enterprise applications to communicate with legacy systems, or for communication between business components running in different environments or on different hosts.

The WLI JMS control enables WebLogic Workshop business processes to easily interact with messaging systems that provide a JMS implementation. A specific WLI JMS control is associated with particular facilities of the messaging system. Once a WLI JMS control is defined, business processes may use it like any other WebLogic Workshop control.

The WLI JMS control is an extension of the JMS control, providing additional features such as RawData message type support, dynamic property configuration, and the ability to control whether to start a new transaction or remain within the calling transaction.

For more information, see [WLI JMS Control](http://e-docs.bea.com/workshop/docs81/doc/en/integration/controls/controlsJMS.html) in *Using Integration Controls* in the WebLogic Workshop Help.

### <span id="page-22-4"></span><span id="page-22-2"></span><span id="page-22-1"></span>Service Broker Control

The Service Broker control allows a business process to send requests to, and receive callbacks from, another business process, a Web service, or a Web service or business process defined in a Web Service Description Language (WSDL) file. The Service Broker control lets you dynamically set control attributes. This allows you to reconfigure control attributes without having to redeploy the application.

A remote Web service or business process is accessed using Web services and is described in a WSDL file. A WSDL file describes the methods and callbacks that a Web service implements, including method names, parameters, and return types. You can generate a WSDL file for any

business process by right clicking on a JPD file in the Application pane and choosing **Generate WSDL File**.

For more information, see [Service Broker Control](http://e-docs.bea.com/workshop/docs81/doc/en/integration/controls/controlsService.html) in *Using Integration Controls* in the WebLogic Workshop Help.

## <span id="page-23-2"></span><span id="page-23-1"></span><span id="page-23-0"></span>HTTP Control

The Hyper Text Transfer Protocol (HTTP) control is built using the features of the WebLogic Platform control architecture. The HTTP control source file is a wrapper around the Jakarta Commons HTTP Client package. The HTTP control enables WebLogic Workshop and business processes to work with HTTP requests and send responses to a specific URL. The HTTP control supports two HTTP modes for data transfer, namely HTTP GET and HTTP POST. By using the GET mode, you can send your business data along with the URL. By using the POST mode, you can also send Binary, XML, and string documents. You can specify HTTP properties in an annotation, or pass dynamic properties via an XML variable.

The HTTP control comes with the following features and functions:

- You can send a HTTP or a HTTPS request to a URL and receive the appropriate HTTP response header and body data.
- You can send business data using the HTTP GET mode, and receive the HTTP response code and the message corresponding to the response code in an XML document.
- You can send Binary, XML, or String type documents as an HTTP POST and receive HTTP response code and the message corresponding to the response code in an XML document.
- You can configure cookies for both HTTP GET and POST and receive cookies in an XML document of pre-defined schema.
- You can communicate via a secure HTTP (HTTPS) connection with both client-side and server-side authentication.
- You can use a use a proxy server to send HTTP and HTTPS requests.
- You can receive response headers in an XML document conforming to a pre-defined schema.
- You can receive response body data of a type that is different from the body data type that you sent out. This is applicable only when you use the HTTP POST mode.

### <span id="page-24-3"></span><span id="page-24-2"></span><span id="page-24-0"></span>MQSeries Control

The MQSeries control provides basic MQSeries operations like PUT and GET. You use this control to set and get MQMD attributes. The MQSeries control supports multiple message payload formats, such as XML, Binary, and Text.

The MQSeries control enables you to set MQMD properties for every GET and PUT operation. The GET and PUT methods take an xmlbean object as part of the signature. The xmlbean is represented by an MQMDHeaders schema which is present in the MOSchemas.jar.

The properties of the MQSeries control are:

- Transaction Management Implicit/Explicit
- $\bullet$  Put a Message
- Get a Message
- MQMD Support
- Support the CICS, IMS and other user defined formats
- Supports sending group messages
- Reporting options
- Exit implementation (send, receive, security) for out bound services
- I18N compatible
- MQ authorization

### <span id="page-24-1"></span>**Other Available Application Controls**

This section describes the following application controls:

- [Java Controls](#page-25-0)
- [Database Control](#page-25-1)
- [Timer Control](#page-25-2)
- [Web Service Control](#page-26-0)
- [EJB Control](#page-26-1)
- [JMS Control](#page-26-2)

# <span id="page-25-6"></span><span id="page-25-0"></span>Java Controls

Java controls are reusable components you can use anywhere within a platform application. You can use built-in controls provided with WebLogic Workshop, or you can create your own. When you're building WebLogic Server Process Edition applications, Java controls provide a convenient way to incorporate access to resources and encapsulate business logic.

If you've used WebLogic Workshop, you may be familiar with built-in Java controls such as the Database control, EJB control, Web Service control, and so on. These are included with the IDE, but you can also create your own custom Java control. You can use controls from within the many kinds of components that make up WebLogic Server Process Edition applications. A good practice is to use the custom Java control to implement your business logic and call built-in controls when the implementation of the business logic requires this.

<span id="page-25-5"></span><span id="page-25-3"></span>For more information, see [Working with Java Controls](http://e-docs.bea.com/workshop/docs81/doc/en/workshop/guide/controls/navWorkingWithJavaControls.html) in the WebLogic Workshop Help.

# <span id="page-25-1"></span>Database Control

A Database control makes it easy to access a relational database from your application. Using the Database control, you can issue SQL commands to the database. The Database control automatically performs the translation from database queries to Java objects, so that you can easily access query results.

A Database control can operate on any database for which an appropriate Java Database Connectivity (JDBC) driver is available and for which a data source is configured in WebLogic Server. When you add a new Database control to your application, you specify a data source for that control. The data source indicates which database the control is bound to.

For more information, see [Database Control](http://e-docs.bea.com/workshop/docs81/doc/en/workshop/guide/controls/database/navDatabaseControl.html) in *Using Built-In Java Controls* in the WebLogic Workshop Help.

# <span id="page-25-7"></span><span id="page-25-4"></span><span id="page-25-2"></span>Timer Control

Some transactions and events require a certain amount of time to complete. Others can run indefinitely if not aborted, and eat up resources. Still others must occur at a specific time. The Timer control provides the developer with a way to respond from code when a specified interval of time has elapsed or when a specified absolute time has been reached.

A Timer control notifies your application when a specified period of time has elapsed or when a specified absolute time has been reached. All Timer controls are instances of the com.bea.control.TimerControl base class. Unlike most controls, a Timer control is declared directly in a JWS file; there is no subclass created for a Timer control.

For more information, see [Timer Control](http://e-docs.bea.com/workshop/docs81/doc/en/workshop/guide/controls/timer/navTimerControl.html) in *Using Built-In Java Controls* in the WebLogic Workshop Help.

# <span id="page-26-8"></span><span id="page-26-5"></span><span id="page-26-0"></span>Web Service Control

A Web Service control makes it easy to access an external Web service from a WebLogic Workshop application. You can create a Web Service control for any Web service that publishes a WSDL (Web Service Definition Language) file. A WSDL file describes the methods and callbacks that a Web service implements, including method names, parameters, and return types. It also describes the protocols that a Web service supports.

For more information, see [Web Service Control](http://e-docs.bea.com/workshop/docs81/doc/en/workshop/guide/controls/service/navServiceControl.html) in *Using Built-In Java Controls* in the WebLogic Workshop Help.

# <span id="page-26-6"></span><span id="page-26-3"></span><span id="page-26-1"></span>EJB Control

Enterprise JavaBeans (EJBs) are Java software components of enterprise applications. The Java 2 Enterprise Edition (J2EE) specification defines the types and capabilities of EJBs as well as the environment (or container) in which EJBs are deployed and executed. From a software developer's point of view, there are two aspects to EJBs: first, the development and deployment of EJBs; and second, the use of existing EJBs from client software. The EJB control makes it easy to use an existing, deployed EJB from your application.

For more information, see [EJB Control](http://e-docs.bea.com/workshop/docs81/doc/en/workshop/guide/controls/ejb/navEJBControl.html) in *Using Built-In Java Controls* in the WebLogic Workshop Help.

# <span id="page-26-7"></span><span id="page-26-4"></span><span id="page-26-2"></span>JMS Control

Java Message Service (JMS) is a Java API for communicating with messaging systems. Messaging systems are often used in enterprise applications to communicate with legacy systems or to provide communication lanes between business components running in different environments or on different hosts. The JMS control enables applications built in WebLogic Workshop to easily interact with messaging systems that provide a JMS implementation, such as WebLogic Server or Message-Oriented Middleware systems (MOMs).

The JMS control enables WebLogic Workshop Web services to easily interact with messaging systems that provide a JMS implementation. A specific JMS control is associated with particular facilities of the messaging system. Once a JMS control is defined, Web services may use it like any other WebLogic Workshop control.

For more information, see [JMS Control](http://e-docs.bea.com/workshop/docs81/doc/en/workshop/guide/controls/jms/navJMSControl.html) in *Using Built-In Java Controls* in the WebLogic Workshop Help.

### <span id="page-27-0"></span>**Using Asynchronous Interfaces**

Web applications, including Web services, typically use the Hypertext Transport Protocol (HTTP) to provide communication between a client and a server (the application). HTTP is a request-response protocol. In a request-response protocol, each operation consists of a request message sent from the client to a server followed by a response message returned from the server to the client. The server must always send a response for the operation to complete successfully. Such requests are called synchronous because during the request the client is synchronized with the server; the client cannot continue processing until the server responds or the request times out (the client may time out if a response is not received within a specific period of time).

In a Web application, some of the operations the application performs may be long-running. If an operation involves human interaction such as approval by a loan officer of a bank, the operation could take days to complete. It would be a poor design if individual request-response cycles were allowed to span days; such requests would unnecessarily engage resources on both the client and server hosts.

With WebLogic Server Process Edition, you can design your application to be asynchronous, which means that the application notifies the client when the response is ready. This allows the client to continue performing other work while the application completes the requested operation. It also keeps each request-response interaction between the client and application as short as possible.

The following sections provide an overview of asynchrony and asynchronous interfaces:

- [Overview of Asynchrony](#page-27-1)
- $\bullet$  [Using Asynchrony](#page-28-0)
- [Designing Asynchronous Interfaces](#page-30-0)
- [Using Polling as an Alternative to Callbacks](#page-30-1)
- <span id="page-27-2"></span>• [Designing Robust Asynchronous Interfaces](#page-32-0)

### <span id="page-27-1"></span>Overview of Asynchrony

Interactions between software components can be synchronous or asynchronous. An interaction is synchronous if the caller of a method must wait for the method's work to complete before the caller can continue its processing. An interaction is asynchronous if the called method returns immediately, allowing the caller to continue its processing without delay. An asynchronous interaction typically initiates a computation but does not wait for the result to be available, which means it must provide some way for the caller to obtain the results of the computation at a later time.

The distributed nature of Web applications introduces unpredictable and sometimes very long latencies, which means it may take an operation a long time to complete. If a business process executing over the network involves human interaction at the back end, an operation can take on the order of days. If all interactions over the Web were synchronous, clients with pending operations could consume resources on their host systems for unacceptably long periods of time.

WebLogic Server Process Edition provides tools that make it easy for you to build asynchronous Web services and Java controls that don't require clients to block execution while waiting for results. WebLogic Server Process Edition provides multiple approaches for returning results to your Web services' and Java controls' clients; you can choose the one that best suits each situation.

### <span id="page-28-2"></span><span id="page-28-0"></span>Using Asynchrony

To create an asynchronous Web service, you provide one or more methods that accept requests from clients that begin an operation but do not wait for the operation to complete. Such methods typically return immediately, supplying the response portion of the initial request-response interaction but not supplying the actual result of the requested operation. In an asynchronous interface, you also provide a mechanism for the client to obtain the results of the long-running operation when the results are ready. There are two ways to accomplish this:

- Implement methods that initiate requests and define callbacks to send results.
- Implement methods that initiate requests, methods that return request status (for example, "pending" or "complete"), and methods the return results. This approach is referred to as a *polling interface*.

### <span id="page-28-3"></span><span id="page-28-1"></span>**Using Callbacks**

When you define a callback for a Web service, you are defining a message for the Web service to send to the client that notifies the client of an event that has occurred in your Web service. In this design, the client first calls the Web service with a request. This request call typically returns immediately (completing the first request-response interaction), meaning that the client does not have to wait for the operation to be completed. The client can now continue doing other tasks. When the Web service or Java control has finished processing the client's request, it sends a

callback, that is, it sends a message back to the client notifying it that the request has been processed and/or providing the results. Note that a callback constitutes a second request-response interaction in which the request (not the response) is sent to the client. To learn more about the callback mechanism, see [Using Callbacks to Notify Clients of Events](http://e-docs.bea.com/workshop/docs81/doc/en/workshop/guide/progmodel/conUsingCallbacksToNotifyClientsOfEvents.html) in *Getting Started: Using Asynchrony to Enable Long Running Operations* in the WebLogic Workshop Help.

To use a callback, two requirements must be met. First, if a Web service defines a callback the Web service must be conversational. Conversational Web services keep track of the originator of a request and can therefore send the callback to the appropriate caller. Secondly, the client must be capable of receiving and interpreting the callback. If the callback is defined by a Web service, then in essence the client must itself be a Web service since it must be capable of receiving messages. It must also be capable of correlating an incoming message with a previous request that it initiated. To learn more about conversations, see [Designing Conversational Web Services](http://e-docs.bea.com/workshop/docs81/doc/en/workshop/guide/converse/navMaintainingStatewithConversations.html) in *Designing Asynchronous Interfaces* in the WebLogic Workshop Help.

### <span id="page-29-1"></span><span id="page-29-0"></span>**Using Polling**

When the client of a Web service or Java control is not conversational, as is the case for Web pages and non-conversational Web services, callbacks cannot be used to notify the client of request completion. In addition, if the client of your Web service resides on a host that rejects unsolicited incoming traffic or is protected by firewalls, the host will reject callbacks because callbacks are, by nature, unsolicited, and the client will not receive the callback. To handle these scenarios, Web services and Java controls must provide a polling interface. In a polling interface, the client first calls the Web service or Java control so that an operation can be initiated. This request call is synchronous but typically returns immediately, meaning that the client does not have to wait for the operation to be completed. The client can now continue doing other tasks, but must periodically call the Web service or Java control to check the status of its pending request. When a periodic check shows that the request has been completed, the client then calls the Web service or Java control to obtain the result. To learn more about implementing a polling interface, see [Using Polling as an Alternative to Callbacks.](#page-30-1)

Polling and callbacks are two different mechanisms to achieve asynchrony. Unless you are absolutely certain that the clients of your Web service or Java control will always require only one of these mechanisms, you may want to implement both approaches in order to handle all situations. Doing so provides the convenience of callbacks to those clients who can handle them, and a polling interface for clients who cannot accept callbacks.

### <span id="page-30-2"></span><span id="page-30-0"></span>Designing Asynchronous Interfaces

This section discusses the best practices for creating and using Web services and Java controls with asynchronous interfaces. The first topic describes how to use polling as an alternative to callbacks. Then, various design questions for designing Web services and Java controls that can be called by both Web services and JSP (web) pages are answered.

### <span id="page-30-1"></span>**Using Polling as an Alternative to Callbacks**

Because callbacks are, by definition, separated from the original request to which the callback is a response, they appear as unsolicited messages to the client's host. Many hosts refuse unsolicited network traffic, either because they directly reject such traffic or because they are protected by firewalls or other network security apparatus. Clients that run in such environments are therefore not capable of receiving callbacks.

Another requirement for handling callbacks is that the client is persistent by being conversational. If the client is a Web application, that is, a JSP page, or a non-conversational Web service, it cannot handle callbacks.

In order to allow clients that can't accept callbacks to use your Web services, you can supply a polling interface as an alternative. In a polling interface, you provide one or more methods that a client can call periodically to determine whether the result of a previous request is ready. Although the Web service or Java control will still be asynchronous in design, the interactions with a client are handled with synchronous (unbuffered) methods.

A typical design of a polling interface will have these three methods:

- A *start\_request* method that the client will call to initiate a request. If the client calls a Web service, the *start\_request* method will start a conversation.
- A *check* status method that the client will periodically call to check the status of the request. The method returns a boolean value indicating whether or not the request has been handled. If the client calls a Web service, the *check\_status* method will continue the conversation.
- A *get results* method that the client will call to get the results of the request. The results may for instance be returned as a String or an object of some kind, or null if the request could not be processed successfully. If the client calls a Web service, the *get\_results* method will finish the conversation.

Notice that a client using a polling interface needs to periodically check the status of the request, because the Web service or Java control cannot notify the client when its request has been processed. Also notice that the three methods will not be buffered. The *check\_status* and

*get\_results* methods do not return void and cannot be buffered, while the *start\_request* method cannot be buffered because you need to ensure that this method has been handled before the *check\_status* is handled. (Remember that the relative handling order of buffered and unbuffered methods is uncertain. For more information, see [Using Buffering to Create Asynchronous](http://e-docs.bea.com/workshop/docs81/doc/en/workshop/guide/progmodel/conUsingAsynchronousMethods.html)  [Methods and Callbacks](http://e-docs.bea.com/workshop/docs81/doc/en/workshop/guide/progmodel/conUsingAsynchronousMethods.html) in *Getting Started: Using Asynchrony to Enable Long Running Operations* in the WebLogic Workshop Help).

There are several other ways to implement a polling interface. The following example taken from the source code of the [Conversation.jws Sample](http://e-docs.bea.com/workshop/docs81/doc/en/workshop/samples/samConversationSample.html) Web service shows one such variation:

```
public class Conversation {
     /**
     * @common:operation
     * @jws:conversation phase="start"
     */
   public void startRequest()
    {
         ...
    }
    /**
     * @common:operation
     * @jws:conversation phase="continue"
     */
   public String getRequestStatus()
    {
         ...
    }
    /**
     * @common:operation
     * @jws:conversation phase="finish"
     */
   public void terminateRequest()
    { }
}
```
A client uses the startRequest method to initiate a request from a conversational Web service. The client then calls getRequestStatus periodically to check on the result. As before, the client is free to perform other processing between calls to getRequestStatus. The getRequestStatus method returns an indication that the request is pending until the request is complete. The next time the client calls getRequestStatus after the request is complete, the result is returned to the client. The client then calls terminateRequest to finish the conversation.

### <span id="page-32-1"></span><span id="page-32-0"></span>**Designing Robust Asynchronous Interfaces**

This section explores several typical design solutions that constitute a good design and create a successful and robust Web service or Java control.

#### Do I Need an Asynchronous Interface?

The first question you might need to answer for a Web service or Java control is whether the service or control needs to be asynchronous. There are certainly cases where a non-conversational, synchronous service or control will suffice, especially when the functionality it implements is relatively small, the request handling is relatively short, and the underlying infrastructure supporting this Web service is solid; for instance if you are working on a fail-proof intranet or if your control is called by a (synchronous) Web service on the same server. However, if any of these factors are not true or uncertain at the time of design, you will want to make your service or control asynchronous.

### Do I Need to Use Callbacks?

Callbacks are a powerful approach to designing asynchronous Web services or Java controls, relieving the client from periodically checking a request's status, as is required with polling. Especially when it is unclear how long a request will take to process, or if processing times vary wildly, using a callback is likely the most elegant implementation of asynchrony and loose coupling. Using callbacks in combination with buffering of both methods and callbacks is particularly effective in dealing with high-volume traffic. However, callbacks require that the client is designed to accept incoming messages and is hosted in an environment that supports message delivery.

Controls: Service Enablement

### Do I Need to Use Polling?

All asynchronous Web services and Java controls should provide a polling interface. If the Web service or Java control is asynchronous, a polling interface is required by any client that cannot accept callbacks; a polling interface is the only way such a client can obtain the results of operations initiated by asynchronous method invocations. You should think of a polling interface as the foundation interface of a Web service or Java control, and callbacks as "extra" functionality that is convenient for clients who can handle callbacks.

The exception to this guideline is a Java control for which the only clients will be conversational Web services or Java controls invoked by conversational Web services. Conversational WebLogic Workshop Web services can always accept callbacks. However, Java controls should be designed to be reusable. Assuming that the only clients a Java control will ever have are WebLogic Workshop Web services limits the reusability of the Java control.

#### A Robust Web Service or Java Control

To create an asynchronous Web service or Java control that is robust and handles all situations, it is recommended that you implement both a callback and a polling interface. Your design might (among others) include the following methods:

- A *start request asynch* buffered method that the client will call to initiate a request. The method starts a conversation and notes that the callback mechanism will be used when the results are ready.
- A *callback results* buffered callback that sends the results to the client when the request is completed and finishes the conversation.
- A *start\_request\_synch* buffered method that the client will call to initiate a request. The method starts a conversation and notes that the polling mechanism will be used when the results are ready.
- A *check status* unbuffered method that the client will periodically call to check the status of the request. The method continues a conversation and returns a Boolean value indicating whether or not the request has been completely handled.
- A *get results* unbuffered method that the client will call to get the results of the request. The method finishes the conversation.

Other implementations of this design are possible. For a variation, see [Using Polling as an](#page-30-1)  [Alternative to Callbacks](#page-30-1).

For more information, see [Designing Asynchronous Interfaces](http://e-docs.bea.com/workshop/docs81/doc/en/workshop/guide/navAsynchronousInterfaces.html) in the WebLogic Workshop Help.

### <span id="page-34-0"></span>**Conversations**

A single Web service may communicate with multiple clients at the same time, and it may communicate with each client multiple times. In order for the Web service to track data for the client during asynchronous communication, it must have a way to remember which data belongs to which client and to keep track of where each client is in the process of operations. In WebLogic Server Process Edition, you use conversations to uniquely identify a given communication between a client and your Web service and to maintain state between operations.

Conversations are essential for any Web service involved in asynchronous communication. This includes Web services that communicate with clients using callbacks or polling interfaces, and Web services that use controls with callbacks.

The following sections provide more information on conversations:

- [Overview of Conversations](#page-34-1)
- [Correlating Messages with a Unique Identifier](#page-35-0)
- [Implementing Conversations](#page-35-1)
- <span id="page-34-2"></span>• [Designing a Web Service to Use Conversations](#page-36-0)

### <span id="page-34-1"></span>Overview of Conversations

A Web service and a client may communicate multiple times to complete a single task. Also, multiple clients may communicate with the same Web service at the same time. Conversations provide a straightforward way to keep track of data between calls and to ensure that the Web service always responds to the right client.

Conversations meet two challenges inherent in persisting data across multiple communications:

- Conversations uniquely identify a communication between a client and a Web service, so that messages are always returned to the correct client. For example, in a shopping cart application, a conversational Web service keeps track of which shopping cart belongs to which customer.
- Conversations maintain state between calls to the Web service; that is, they keep track of the data associated with a particular client between calls. Conversations ensure that the data associated with a particular client is saved until it is no longer needed or the operation is complete. For example, in a shopping cart application, a conversational Web service remembers which items are in the shopping cart while the customer continues shopping.

### <span id="page-35-5"></span><span id="page-35-0"></span>**Correlating Messages with a Unique Identifier**

When a client begins a conversation with a service, WebLogic Server Process Edition creates a context in which to keep track of state-related data during the exchange. This new context is identified by a conversation ID, a string that uniquely identifies the conversation. The Web service uses this conversation ID to correlate messages to the client through each operation it performs. The conversation ID ensures that a message sent or received by the Web service is always associated with the appropriate client. You can see the conversation ID in action when you test an asynchronous Web service in Test View.

For more information, see [Overview: Conversations](http://e-docs.bea.com/workshop/docs81/doc/en/workshop/guide/converse/ovwWhatAreConversations.html) in *Designing Conversational Web Services* in the WebLogic Workshop Help.

# <span id="page-35-3"></span><span id="page-35-1"></span>Implementing Conversations

Conversations maintain a Web service's state-related data and correlate communications between the Web service, its clients, and other resources. You should implement conversations in any Web service design that is asynchronous or involves multiple communications with a client or Java control in connection with a single request.

### <span id="page-35-4"></span><span id="page-35-2"></span>**Understanding Conversation Context**

When a client calls a service operation that is annotated to start a conversation, WebLogic Server Process Edition creates a conversation context through which to correlate calls to and from the service and to persist its state-related data.

When a conversation starts, WebLogic Server Process Edition does the following:

- Creates a context through which to maintain the scope of the conversation and associates it with a conversation ID.
- Starts an internal timer to measure idle time.
- Starts an internal timer to measure the conversation's age.

When WebLogic Server Process Edition performs all of these tasks, it creates a context for the conversation. Each piece of information—including the conversation ID, persistent data, idle time and age—is part of the conversation's context.

The conversation ID is a particularly useful item in the conversation's context. It attaches to each communication, which helps each of the resources, Web services, and clients involved in the conversation identify which communications belong to which conversation. To learn more about conversation IDs, see [Overview of Conversations](#page-34-1).

### <span id="page-36-2"></span><span id="page-36-1"></span><span id="page-36-0"></span>**Designing a Web Service to Use Conversations**

As you build services that support conversations, you should keep in mind a few characteristics of conversations. First, WebLogic Server Process Edition automatically handles correlation between two Web services that support conversations. In other words, if your Web service supports conversations and calls the conversational methods of another Web service that supports conversations, WebLogic Server Process Edition manages the conversation, including the conversation ID, automatically.

However, the scope of conversation context is limited to the service itself. You cannot assume that the state of another Web service is being persisted simply because your service calls one of its methods during the course of a conversation. The other Web service is responsible for its own state maintenance.

Also keep in mind that a Web service's state is only updated on the successful completion of methods or callback handlers that are marked with the conversation phase attributes start, continue, or finish. This excludes internal methods of your service, which are not operations and so can not be conversational.

For more information, see [Implementing Conversations](http://e-docs.bea.com/workshop/docs81/doc/en/workshop/guide/converse/conDefiningConversationScope.html) in *Designing Conversational Web Services* in the WebLogic Workshop Help.

For more information on conversations, see [Designing Conversational Web Services](http://e-docs.bea.com/workshop/docs81/doc/en/workshop/guide/converse/navMaintainingStatewithConversations.html) in *Designing Asynchronous Interfaces* in WebLogic Workshop Help.

Controls: Service Enablement

<span id="page-38-3"></span>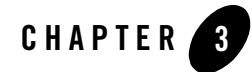

# <span id="page-38-1"></span><span id="page-38-0"></span>Business Process Management: Process Driven Services

WebLogic Server Process Edition allows you to model and execute business processes that span multiple internal systems, external resources, and users. From the business process management (BPM) perspective, the enterprise is a set of business services that are accessed through controls that can be orchestrated to model a business process. Business processes allow you to orchestrate the execution of business logic and the exchange of business documents among back-end systems, users, and trading partners (systems and users) in a loosely coupled fashion.

The following sections provide further information on BPM and the Web services available as business process resources:

- [Business Process Management Overview](#page-38-2)
- **[Business Process Management Features](#page-39-0)**
- [Web Services Available as Business Process Resources](#page-40-0)
- [Building a Business Process](#page-41-0)
- <span id="page-38-4"></span>• [Stateful and Stateless Processes](#page-42-0)

### <span id="page-38-2"></span>**Business Process Management Overview**

The business process engine enables you to easily create a graphical representation of your business process, allowing you to focus on the application logic rather than on implementation details. You create a graph of component nodes in your business process by dragging components from the Business Process Palette and dropping them onto the Design View pane. Program control is represented visually by these nodes (or shapes) and the connections between them.

Effectively, you create a graphical representation of your business process and its interactions with clients and resources, such as databases, JMS queues, file systems, and other components. The following figure provides an example of the visual business process editor.

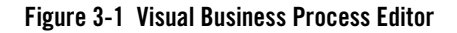

<span id="page-39-2"></span>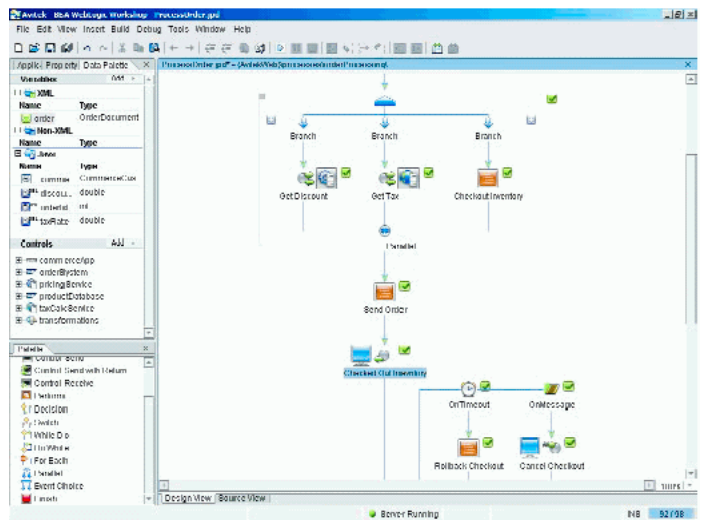

As you build a business process, WebLogic Workshop writes source code to a business process file (a JPD file).

<span id="page-39-1"></span>For more information on building business processes, see [Guide to Building Business Processes](http://e-docs.bea.com/workshop/docs81/doc/en/integration/navIntegration.html) in *Building Integrated Applications* in the WebLogic Workshop Help.

### <span id="page-39-0"></span>**Business Process Management Features**

The following table details the key features of WebLogic Server Process Edition business process management (BPM).

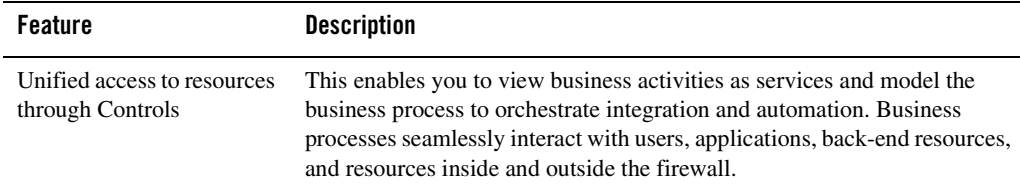

#### **Table 3-2 BPM Key Features**

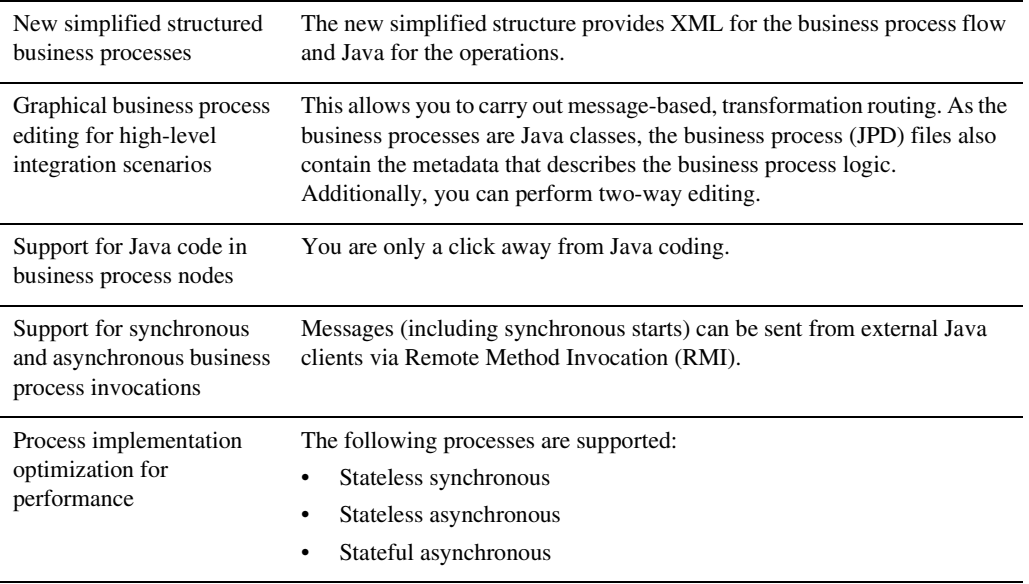

#### **Table 3-2 BPM Key Features** *(Continued)*

### <span id="page-40-0"></span>**Web Services Available as Business Process Resources**

<span id="page-40-1"></span>WebLogic Server Process Edition leverages Web services, asynchronous communication, and XML messaging at the platform level. You can use these services across internal and external integrations to simplify development and integration of loosely coupled and asynchronous applications.

WebLogic Server Process Edition features native support for Web services, including Web service security and reliable messaging. You can invoke Web services from within a WebLogic Server Process Edition business process. You can also expose business processes as a Web service and make them available as resources to other applications and application components. The following figure shows a Web service invoked from a business process.

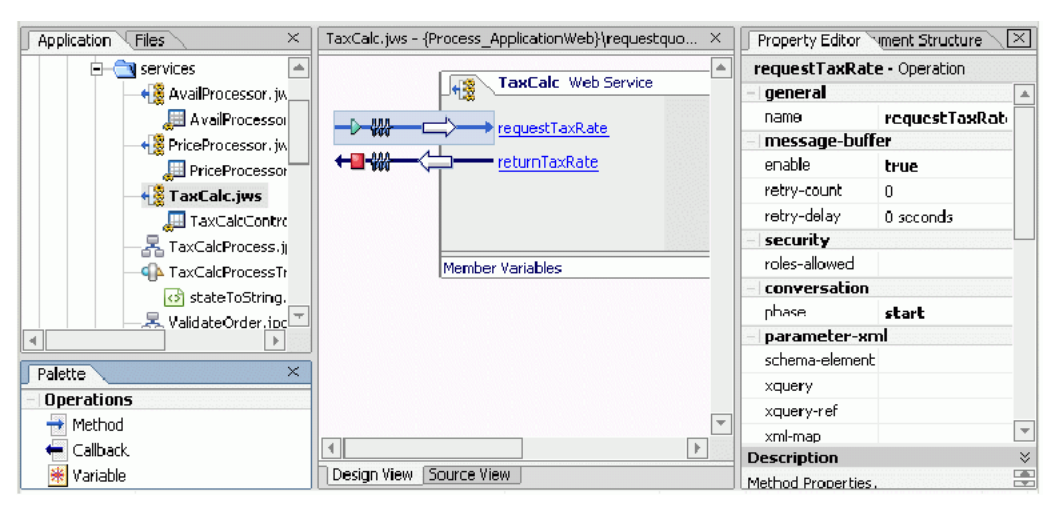

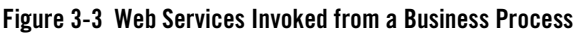

<span id="page-41-1"></span>For more information on Web services, see [Getting Started with Web Services](http://e-docs.bea.com/workshop/docs81/doc/en/workshop/guide/getstarted/navGettingStartedWebService.html) in *Building Web Services* in the WebLogic Workshop Help.

### <span id="page-41-0"></span>**Building a Business Process**

WebLogic Server Process Edition's business process management (BPM) functionality enables the integration of diverse applications and human participants, as well as the coordinated exchange of information between trading partners outside of the enterprise. Business Processes allow you to orchestrate the execution of business logic and the exchange of business documents among back-end systems, users, and trading partners (systems and users) in a loosely coupled fashion.

The first step in the design of your business process is to build a graphical representation of the business process that meets the business requirements for your project. You create a graph of component nodes in your business process by dragging components from the **Business Process Palette** and dropping them onto the **Design View** pane. Program control is represented visually by these nodes (or shapes) and the connections between them. Effectively, you create a graphical representation of your business process and its interactions with clients and resources, such as databases, JMS queues, file systems, and other components.

For more information, see [Guide to Building Business Processes](http://e-docs.bea.com/workshop/docs81/doc/en/integration/wfguide/wfguideIntro.html) in *Building Integrated Applications* in the WebLogic Workshop Help.

### <span id="page-42-0"></span>**Stateful and Stateless Processes**

There are two types of business processes; Stateful and Stateless. A Stateful process is a business process which is compiled into an entity bean and runs within the scope of one or more JTA transactions. A Stateless process is a business process which is compiled into a Stateless session bean and runs within one JTA transaction. By default, a business process is Stateless until you add a blocking construct to the data flow, i.e. add a process that affects a transaction boundary. For more information about transaction boundaries, see [Transaction Boundaries](http://e-docs.bea.com/workshop/docs81/doc/en/integration/wfguide/wfguideTransaction.html) in the *Guide to Building Business Process* in the WebLogic Workshop Help.

The following sections provide more information on Stateful and Stateless processes:

- [Stateless Processes](#page-42-1)
- [Stateful Processes](#page-42-2)
- <span id="page-42-6"></span><span id="page-42-4"></span>• [Determining if your Business Process is Stateful or Stateless](#page-43-0)

### <span id="page-42-1"></span>Stateless Processes

Stateless processes support business scenarios that involve short-running logic and have high performance requirements. A Stateless process is optimized for lower-latency, higher-performance execution because it does not persist its state to a database. For example, a Stateless process is one that receives a message asynchronously from a client, transforms the message, and then sends it asynchronously to a resource using a control. Another example is a process that starts with a message broker subscription, transforms a message, and publishes it to another message broker channel. Such a process is analogous to the kinds of routing rules used by traditional message brokering or message routing systems.

For information on working with variables in a Stateless process, see [Building Stateless and](http://e-docs.bea.com/workshop/docs81/doc/en/integration/wfguide/wfguideState.html)  [Stateful Business Processes](http://e-docs.bea.com/workshop/docs81/doc/en/integration/wfguide/wfguideState.html) in *Guide to Building Business Processes* in the WebLogic Workshop Help.

### <span id="page-42-5"></span><span id="page-42-3"></span><span id="page-42-2"></span>Stateful Processes

Stateful processes support business scenarios that involve complex, long-running logic and therefore have specific reliability and recovery requirements. A process is made Stateful by the addition of Stateful nodes or logic that forces transaction boundaries. For more information on transaction boundaries, see [Transaction Boundaries](http://e-docs.bea.com/workshop/docs81/doc/en/integration/wfguide/wfguideTransaction.html) in the *Guide to Building Business Process* in the WebLogic Workshop Help.

For example, a process that receives a message, transforms it, sends it to a business partner, and then waits for an asynchronous response is Stateful because the act of waiting forces a transaction boundary. This is necessary to ensure that:

- The process can recover and continue execution without loss of data in the event of a system outage during this waiting period.
- System resources are used efficiently during this waiting period.

For information on working with variables in a Stateful process, see [Building Stateless and](http://e-docs.bea.com/workshop/docs81/doc/en/integration/wfguide/wfguideState.html)  [Stateful Business Processes](http://e-docs.bea.com/workshop/docs81/doc/en/integration/wfguide/wfguideState.html) in *Guide to Building Business Processes* in the WebLogic Workshop Help.

### <span id="page-43-0"></span>Determining if your Business Process is Stateful or Stateless

The Start node Property Editor displays whether a business process is Stateless or Stateful. If a process is Stateless, the Property Editor displays the message "Stateless = True" and the Start node icon displays the  $\bigcirc$  icon. If a process is Stateful, the Property Editor displays the message "Stateless = False" and the Start node icon displays the  $\bigcirc$  icon.

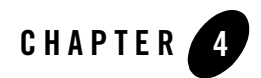

# <span id="page-44-1"></span><span id="page-44-0"></span>Data Transformation

Data transformation is the mapping and conversion of data from one format to another. For example, XML data can be transformed from XML data valid to one XML Schema to another XML document valid to a different XML Schema. Other examples include the data transformation from non-XML data to XML data.

Data transformation enables you to translate between XML, non-XML, and Java data formats, allowing you to rapidly integrate heterogeneous applications regardless of the format used to represent data. The data transformation functionality is available through a Transformation Control, and data transformations can be packaged as controls and re-used across multiple business processes and applications.

The following sections provide an overview of data transformation and introduce the key features of data transformation:

- [Data Transformation Overview](#page-44-2)
- <span id="page-44-3"></span>• [Data Transformation Features](#page-46-0)

### <span id="page-44-2"></span>**Data Transformation Overview**

In a WebLogic Workshop business process, you can transform XML data using XQuery expressions or eXtensible Stylesheet Language Transformations (XSLTs). WebLogic Server Process Edition provides the functionality for executing existing XSLTs in business processes, and also offers a new and easier path to data transformation through XQuery. XQuery is a standards-based query language with the familiar simplicity of SQL-like expressions and an easy-to-use data mapping tool.

<span id="page-45-0"></span>WebLogic Server Process Edition features a powerful visual data mapping tool, the *XQuery Transformation Mapper*, that enables you to easily generate complex transformations. The following figure shows the XQuery Transformation Mapper. The mapper functionality of WebLogic Workshop enables the conversion of data of different types. In addition, you can assign untyped data to typed variables, include parameter names and custom Java classes in maps, and display links implied from user-edited functions and structural relationships in maps.

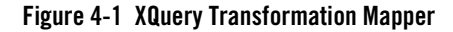

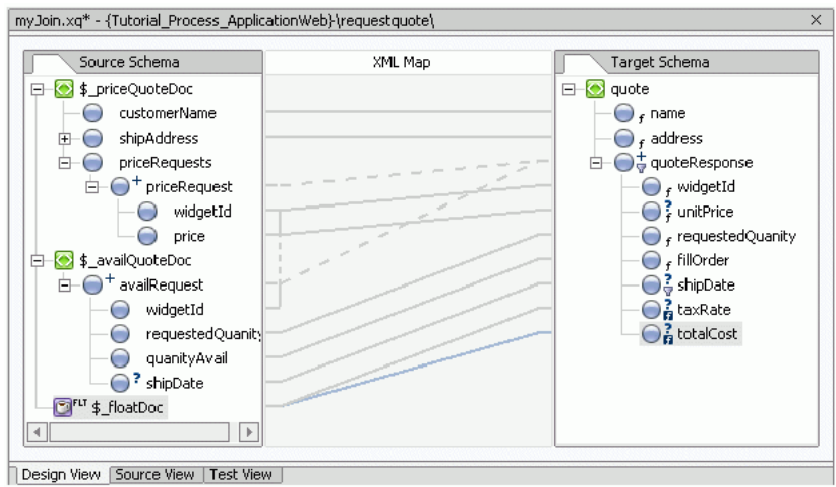

WebLogic Workshop generates a query from this graphical representation of a data transformation. The generated query is invoked during run time by the business process to transform data. The query is written in the XQuery language—a language defined by the World Wide Web Consortium (W3C) that provides a vendor independent language for the query and retrieval of XML data.

You can also import an existing XSLT into WebLogic Workshop for data transformation. An XSLT is written in the eXtensible Stylesheet Language (XSL)—an older language defined by the W3C that supports the use of stylesheets for the conversion of XML data. In WebLogic Workshop, the preferred method for data transformations is queries in the XQuery language. Data transformations using XSL transformations is supported primarily for legacy applications.

## <span id="page-46-0"></span>**Data Transformation Features**

<span id="page-46-1"></span>The following table details the key data transformation features.

| <b>Feature</b>                         | <b>Properties</b>                                                                                                    |
|----------------------------------------|----------------------------------------------------------------------------------------------------|
| Data transformation                    | You can package transformations as controls that can be treated as<br>resources and reused across multiple processes and integration solutions.<br>Data transformation can take place between any of the following<br>input-output data types: XML Data, Non-XML Data, Java Primitives, and<br>Java classes. WebLogic Server Process Edition allows multiple-input<br>sources to a transformation and supports complex relations and constraints<br>including joins, unions, and grouping by key fields. WebLogic Server<br>Process Edition also enables transformation of XML grammars. |
| Integration with business<br>processes | WebLogic Server Process Edition enables the transformation of data in a<br>business process using transformations written in XQuery or eXtensible<br>Stylesheet Language Transformations (XSLT).                                                                                                    |
|                                        | WebLogic Server Process Edition transforms data:                                                                                                    |
|                                        | Received as an incoming message into the business process.                                                                                                    |
|                                        | Before the business process sends an outgoing message.<br>٠                                                                                                    |
|                                        | Inside the business process.<br>٠                                                                                                    |
| <b>XQuery Transformation</b><br>Mapper | WebLogic Server Process Edition provides you with a visual modeling tool<br>for transformation between any combination of XML, non-XML, and Java<br>data formats. WebLogic Server Process Edition enables the visual<br>transformation of data from one format to another through a drag-and-drop<br>mechanism and engages the power of XQuery functions and operators.                                                                                                    |
| Data transformation<br>tutorial        | A step-by-step tutorial is provided that illustrates the use of business<br>process actions for data transformation.                                                                                                    |
| Format builder tutorial                | A tutorial is provided that instructs you how to create metadata to describe<br>non-XML data.                                                                                                    |

**Table 4-2 Data Transformation Features**

For more information on data transformation, see [Guide to Data Transformation](http://e-docs.bea.com/workshop/docs81/doc/en/integration/dtguide/dtguideIntro.html) in *Building Integrated Applications* in the WebLogic Workshop Help.

Data Transformation

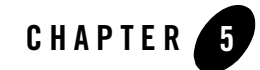

# <span id="page-48-1"></span><span id="page-48-0"></span>Process Monitoring and Management

This chapter presents an overview of the *Process Configuration* and *Process Instance Monitoring*  modules of the WebLogic Server Process Edition Administration Console.

You use the Process Configuration module to:

- View process type information and locate specific processes for configuration.
- View or update process type properties, such as the display name, tracking level, and archiving policy.
- View or update the security policies for a process.
- Configure the activation time for a newly deployed process version, or rollback to a previous version.
- View an interactive or printable process type graph.
- View or update the selectors used to dynamically set control attributes for a Process or Service Broker control.

You use the Process Instance Monitoring module to:

- View summary statistics that reflect system health.
- View the summary or detailed status for selected instances.
- View an interactive or printable process instance graph.
- Terminate or suspend instances, resume previously suspended instances, or unfreeze frozen instances.

The following sections provide more information on the Process Configuration and Process Instance Monitoring modules:

- [Process Configuration](#page-49-0)
- <span id="page-49-3"></span><span id="page-49-2"></span>• [Process Instance Monitoring](#page-52-1)

## <span id="page-49-0"></span>**Process Configuration**

You must be logged in as a member of the Administrators, IntegrationAdministrators, or IntegrationOperators group to make changes to the configuration for a process or dynamic control. IntegrationOperators cannot modify process security policies.

The following sections provide an overview of information related to business process administration:

- [Managing Process Tracking Data](#page-49-1)
- [Process Security Policies](#page-50-0)
- [Service Level Agreements](#page-51-0)
- [Process Versions](#page-51-1)
- <span id="page-49-4"></span>• [Dynamic Controls](#page-52-0)

## <span id="page-49-1"></span>Managing Process Tracking Data

The data generated as process instances execute is initially stored in the run time database. The monitoring information provided in the console is based on this data. In order to optimize performance, it is important to keep the amount of tracking data stored in the run time database to a minimum. This is accomplished by:

- Capturing only the necessary data.
- Archiving the data to an offline database if required for later analysis.
- Purging the data from the runtime database when it is no longer needed for monitoring from the console.

A combination of system and process properties control the management of tracking data.

For more information, see "Managing Process Tracking Data" in [Process Configuration](http://e-docs.bea.com/wli/docs81/manage/processconfig.html) in *Managing WebLogic Integration Solutions*.

### <span id="page-50-1"></span><span id="page-50-0"></span>Process Security Policies

To ensure process security, the administrator can configure the following security policies for a process:

• Execution policy for process operations

The execution policy specifies whether the operations in the process are run as the start user or the caller's ID:

- If start user is specified, each operation assumes the identity of the user that started the process.
- If the caller's ID is specified, the operation after the call in assumes the identity of that interrupting call.

In addition, the administrator configures whether or not a single principal is required. If a single principal is required, then all incoming client requests must come from the same user.

Execution policy controls the identity used to access external or backend resources. It allows the administrator to specify whether a process accesses an external system as the invoking application or as an application that called into the process later. For example, suppose a process listens for a message on a channel and then waits for a client request. The administrator can set the execution policy to use the identity from the client request when the process subsequently accesses SAP.

• Process authorization policy

The role(s) authorized to invoke the process methods (client requests). All methods in the process inherit the role(s) specified in the process authorization policy.

**Note**: If the process authorization policy is not defined, everyone is authorized.

• Method authorization policy

The role(s) authorized to invoke the process methods (client requests). All methods inherit the role(s) specified in the process authorization policy. Additional roles can be added to the authorization policy for the method.

• Callback authorization policy

The roles authorized to invoke the process callback.

**Note**: If the callback authorization policy is not defined, everyone is authorized.

To learn how to set the security policies, see "Updating Security Policies" in [Process](http://e-docs.bea.com/wli/docs81/manage/processconfig.html)  [Configuration](http://e-docs.bea.com/wli/docs81/manage/processconfig.html) in *Managing WebLogic Integration Solutions*.

### <span id="page-51-0"></span>Service Level Agreements

A service level agreement (SLA) specifies a performance target for a process. It is typically an internal or external commitment that a process will be executed within a specified period of time.

To assist you in achieving the SLA for a process, the WebLogic Server Process Edition Administration Console allows you to set the following thresholds:

- SLA threshold, which represents the commitment applicable to the process type (number of seconds, minutes, hours, or days).
- SLA warning threshold, which is a percent of the total SLA.

Process status relative to these thresholds is tracked for each process instance as follows:

- When the elapsed time for a process instance reaches the warning threshold, a warning is displayed on the Process Instance Summary and Detail pages. The amount of time remaining until the SLA threshold will be reached is also displayed.
- When the elapsed time exceeds the SLA set, a red flag is displayed. The amount of time the SLA threshold has been exceeded is also displayed.

This ability to set SLA thresholds allows you to easily identify processes that do not execute within the target time frame. You can then make the changes necessary to meet agreements between suppliers and customers, or to achieve your own performance goals. To learn how to set the SLA for a process, see "Viewing and Changing Process Details" in [Process Configuration](http://e-docs.bea.com/wli/docs81/manage/processconfig.html) in *Managing WebLogic Integration Solutions*.

### <span id="page-51-2"></span><span id="page-51-1"></span>Process Versions

When developers need to modify a deployed process, they must create a new process version and then release it into production along with older versions. When multiple versions are deployed, the system determines which version to use when creating new instances.

The administrator controls the release of a process version by:

- Enabling or disabling a version.
- Setting the activation time for a version.

When creating a new instance, the system selects the version with the most recent activation time from among the enabled versions. (A disabled version is not available for selection.)

When an administrator activates a process by setting its activation time, instances currently running are not affected. Only instances that are created after the new version becomes active are created based on the new version.

If a newly activated version experiences problems, a rollback is easily accomplished by doing one of the following:

- Updating the activation time on the prior version.
- Disabling the problem version. In this case, the enabled version with the most recent activation date becomes the active version.

To learn more about how to enable or disable a version, or to configure the activation time, see "Managing Process Versions" in [Process Configuration](http://e-docs.bea.com/wli/docs81/manage/processconfig.html) in *Managing WebLogic Integration Solutions*.

## <span id="page-52-0"></span>Dynamic Controls

Dynamic controls, which currently include the Service Broker and Process controls, provide the means to dynamically set control attributes through a combination of look-up rules and look-up values. This process is known as dynamic binding. In dynamic binding, the process developer specifies look-up rules, and the administrator defines the look-up values. This design pattern allows control attributes to be reconfigured for a running application, without redeployment.

The look-up or selector values are stored in the DynamicProperties.xml file, which is located in the wliconfig subdirectory of the domain root. You can manage the values stored in the DynamicProperties.xml file from the View Dynamic Control Properties page of the Process Configuration module.

Dynamic binding changes made in the WebLogic Server Process Edition Console override both configuration changes made in the Workshop development environment and static annotations.

<span id="page-52-2"></span>For more information on Process Configuration, see [Process Configuration](http://e-docs.bea.com/wli/docs81/manage/processconfig.html) in *Managing WebLogic Integration Solutions*.

### <span id="page-52-1"></span>**Process Instance Monitoring**

The information displayed in the Process Monitoring module is based on the tracking data stored in the run time database. A combination of system-level and process-level properties control the capture and archiving of data. To learn more about how tracking data is managed, see [Managing](#page-49-1)  [Process Tracking Data](#page-49-1).

The following table lists the pages you can access from the Process Instance Monitoring module. The tasks associated with each page are detailed.

| Page                               | <b>Associated Tasks</b>                                                                                                    |
|------------------------------------|----------------------------------------------------------------------------------------------------|
| <b>Process Instance Statistics</b> | For each process type, the average elapsed time and a count of the<br>number of instances in each state (running, suspended, aborted, frozen,<br>terminated, completed, and above SLA) are displayed.<br>Filter the list by URI or display name. Use ? to match any single<br>$\bullet$<br>character or * to match zero or more characters. |
| Process Instance Summary           | View a list of process instances. Instance ID, display name, process<br>label, start time, elapse time, and status (running, completed, frozen,<br>aborted, suspended) are displayed.<br>Filter the list by process status (for example, running, frozen, or over<br>٠<br>SLA), instance ID, or process label.                              |
|                                    | Access the Process Instance Details page for a selected process.<br>Set the number of instances to display per page.<br>Suspend, Resume, Terminate, or Unfreeze process instances.                                                                                                    |
| <b>Advanced Search</b>             | Construct an advanced search using process properties such as status,<br>٠<br>time started or completed, elapsed time, or SLA status.                                                                                                    |
| <b>System Health</b>               | View general indicators of system health and performance trends by<br>٠<br>process type, including the process types that are taking the longest to<br>execute, those that have not completed within SLA thresholds, and<br>those that are failing to complete.                                                                             |
| Process Instance Details           | View process instance properties, including variable values for the<br>running instance, worklist tasks created by or associated with the<br>process, and business messages associated with the process.<br>Suspend, Resume, Terminate, or Unfreeze the process instance.<br>Access an interactive or printable process graph.              |

**Table 5-1 Process Instance Monitoring Tasks**

For more information on Process Instance Monitoring, see [Process Instance Monitoring](http://e-docs.bea.com/wli/docs81/manage/processmonitoring.html) in *Managing WebLogic Integration Solutions*.

# <span id="page-54-0"></span>Index

### **A**

asynchronous interfaces [designing 2-11](#page-30-2) [designing robust interfaces 2-13](#page-32-1) asynchrony [overview 2-8](#page-27-2) [using 2-9](#page-28-2)

### **B**

[bpm 3-1](#page-38-3) [key features 3-2](#page-39-1) [overview 3-1](#page-38-4) [business process editor 3-2](#page-39-2) [business process resources 3-3](#page-40-1)

### **C**

[callbacks 2-9](#page-28-3) control [database 2-6](#page-25-3) [ejb 2-7](#page-26-3) [jms 2-7](#page-26-4) [timer 2-6](#page-25-4) [web service 2-7](#page-26-5) conversations [designing a web service to use 2-17](#page-36-1) [implementing 2-16](#page-35-3) [overview 2-15](#page-34-2) [understanding context 2-16](#page-35-4)

#### **D**

data transformation

[features 4-3](#page-46-1) [overview 4-1](#page-44-3) [database control 2-6](#page-25-5)

#### **E**

[ejb control 2-7](#page-26-6) [e-mail control 2-2](#page-21-2)

### **F**

[file control 2-2](#page-21-3)

#### **H**

[http control 2-4](#page-23-1)

### **I**

[integration controls 2-1](#page-20-3) [e-mail 2-2](#page-21-4) [file 2-2](#page-21-5) [http 2-4](#page-23-2) [mqseries 2-5](#page-24-2) [service broker 2-3](#page-22-2) [wli jms 2-3](#page-22-3)

#### **J**

[java controls 2-6](#page-25-6) [jms control 2-7](#page-26-7)

#### **M**

messages

[unique identifier 2-16](#page-35-5) [mqseries control 2-5](#page-24-3)

### **P**

[polling 2-10](#page-29-1) process [building a business 3-4](#page-41-1) [configuration 5-2](#page-49-2) [instance monitoring 5-5](#page-52-2) [security policies 5-3](#page-50-1) [versions 5-4](#page-51-2) [process configuration 5-2](#page-49-3) process edition [component 1-13](#page-18-1) [options 1-8](#page-13-1) process tracking data [managing 5-2](#page-49-4) processes [stateful 3-5](#page-42-3) [stateless 3-5](#page-42-4)

### **S**

[service broker control 2-3](#page-22-4) [stateful process 3-5](#page-42-5) [stateless process 3-5](#page-42-6)

#### **T**

timer [control 2-6](#page-25-7)

### **W**

web service [designing 2-17](#page-36-2) [web service control 2-7](#page-26-8) [wli jms control 2-3](#page-22-5)

### **X**

[XQuery transformation mapper 4-2](#page-45-0)